# Using External Interrupts from Digital Lines

#### Corrado Santoro

**ARSLAB - Autonomous and Robotic Systems Laboratory**

Dipartimento di Matematica e Informatica - Universita di Catania, Italy `

santoro@dmi.unict.it

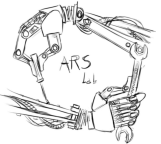

L.S.M. Course

 $299$ 

<span id="page-0-0"></span>Þ

⊀ 御 ⊁ ∢ 重 ⊁ ∢ 重 ⊁

4 0 8 1

- Each digital input line can trigger an **IRQ**
- The **IRQ** can be configured to be triggered on:
	- **falling edge** (transition "1-to-0")
	- **rising edge** (transition "0-to-1")
	- **both edges**
- The circuit that handles the configuration is called **External Interrupt Controller (EXTI)**

⊀ 御 ⊁ ∢ 重 ⊁ ∢ 重 ⊁

Þ

# External Interrupt

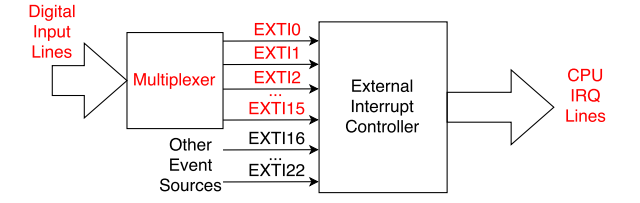

- The **External Interrupt Controller** handles (internally) **23 interrupt lines**, called **EXTI0, EXTI1, ..., EXTI22**
- Lines **EXTI0, ..., EXTI15** can be connected to GPIO digital inputs through a multiplexer, so **at most** 16 digital inputs can be used, at the same time, as interrupt sources
- Lines **EXTI15, ..., EXTI22** are internally connected to interrupt sources from other peripherals

イロメ イ団メ イヨメ イヨメー

重

# The Multiplexer

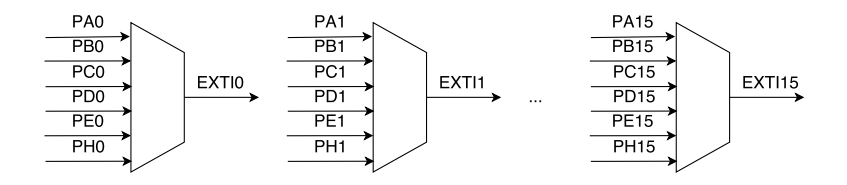

- The **EXTI muliplexer** configures the **input source** for each EXTI line
- Each **EXTIx** line can be connected to pin **x** of **only one** GPIO

ス重 おくぼおし

4 包 )

4 0 8

重

- **<sup>1</sup>** Configure the multiplexer in order to connect a **GPIO** pin to a **EXTI** line
- **<sup>2</sup>** Configure the **EXTI** line to handle the interrupt by specifying the **signal edge**:
	- **falling edge**
	- **rising edge**
	- **both edges**
- **<sup>3</sup>** Write the **Interrupt Service Routine** relevant to the EXTI line: there you must handle the interrupt and then cancel it by means of a proper function call

メタメ メミメ メミメー

 $299$ 

重

# stm32 unict lib EXTI functions

• Configure the multiplexer: **void GPIO config EXTI(GPIO TypeDef \* gpio, EXTI line exti); gpio** is the port, i.e. **GPIOA**, **GPIOB**, ... **exti** represents the EXTI line, i.e. one of the constants **EXTI0**, **EXTI1**, ..., **EXTI15**

● Enable an EXTI line by configuring the edge: **void EXTI enable EXTI(EXTI line exti,**

**edge type edge);**

イロメ イ部メ イ君メ イ君メー

唐山  $298$ 

- **exti** represents the EXTI line, i.e. one of the constants **EXTI0**, **EXTI1**, ..., **EXTI15**
- **edge** represents the edge, i.e. one of the constants **RISING EDGE**, **FALLING EDGE**, **BOTH EDGES**
- **void EXTI0 IRQHandler(void)**, line EXTI0
- **void EXTI1 IRQHandler(void)**, line EXTI1
- **void EXTI2 IRQHandler(void)**, line EXTI2
- **void EXTI3 IRQHandler(void)**, line EXTI3
- **void EXTI4 IRQHandler(void)**, line EXTI4
- **void EXTI9 5 IRQHandler(void)**, lines EXTI5 to EXTI9
- **void EXTI15 10 IRQHandler(void)**, lines EXTI10 to EXTI15

⊀ 御 ⊁ ( 道 ) ( (道 ) …

ミー  $298$ 

### stm32 unict lib functions to check/clear IRQs

● Check the occurrence of IRQ:

```
int EXTI isset(EXTI line exti);
```
- **exti** represents the EXTI line, i.e. one of the constants **EXTI0**, **EXTI1**, ..., **EXTI15**
- Clear the occurrence of IRQ:

**void EXTI clear(EXTI line exti);**

**exti** represents the EXTI line, i.e. one of the constants **EXTI0**, **EXTI1**, ..., **EXTI15**

す 御 メ オ 唐 メ オ 唐 メート

ミー  $298$ 

# First Example: LED toggle using EXTI interrupts

```
✞
#include "stm32_unict_lib.h"
 int main()
 {
    // LED at PC3
    GPIO_init(GPIOC);
    GPIO_config_output(GPIOC, 3);
    // pushbutton Y (PB4)
    GPIO_init(GPIOB);
    GPIO_config_input(GPIOB, 4);
    GPIO config EXTI(GPIOB, EXTI4);
    EXTI enable(EXTI4, FALLING EDGE);
    for (;;) { } // do nothing
 }
 void EXTI4 IRQHandler(void)
 {
    if (EXTI_isset(EXTI4)) {
        GPIO_toggle(GPIOC, 3);
        EXTI_clear(EXTI4);
     }
 }
\overline{\phantom{a}}
```
イロト イ母 トイ ヨ トイ ヨ トー ヨー

# Using External Interrupts from Digital Lines

#### Corrado Santoro

**ARSLAB - Autonomous and Robotic Systems Laboratory**

Dipartimento di Matematica e Informatica - Universita di Catania, Italy `

santoro@dmi.unict.it

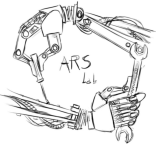

L.S.M. Course

 $299$ 

<span id="page-9-0"></span>Þ

⊀ 御 ⊁ ∢ 重 ⊁ ∢ 重 ⊁

4 0 8 1